## <span id="page-0-0"></span>Adding a new admin user

This article describes how to add a new admin user to a workspace.

To add a new admin user account:

**[Sign into the Coro console](../../overview/log-in/)** and select **Control Panel** from the toolbar: 1.

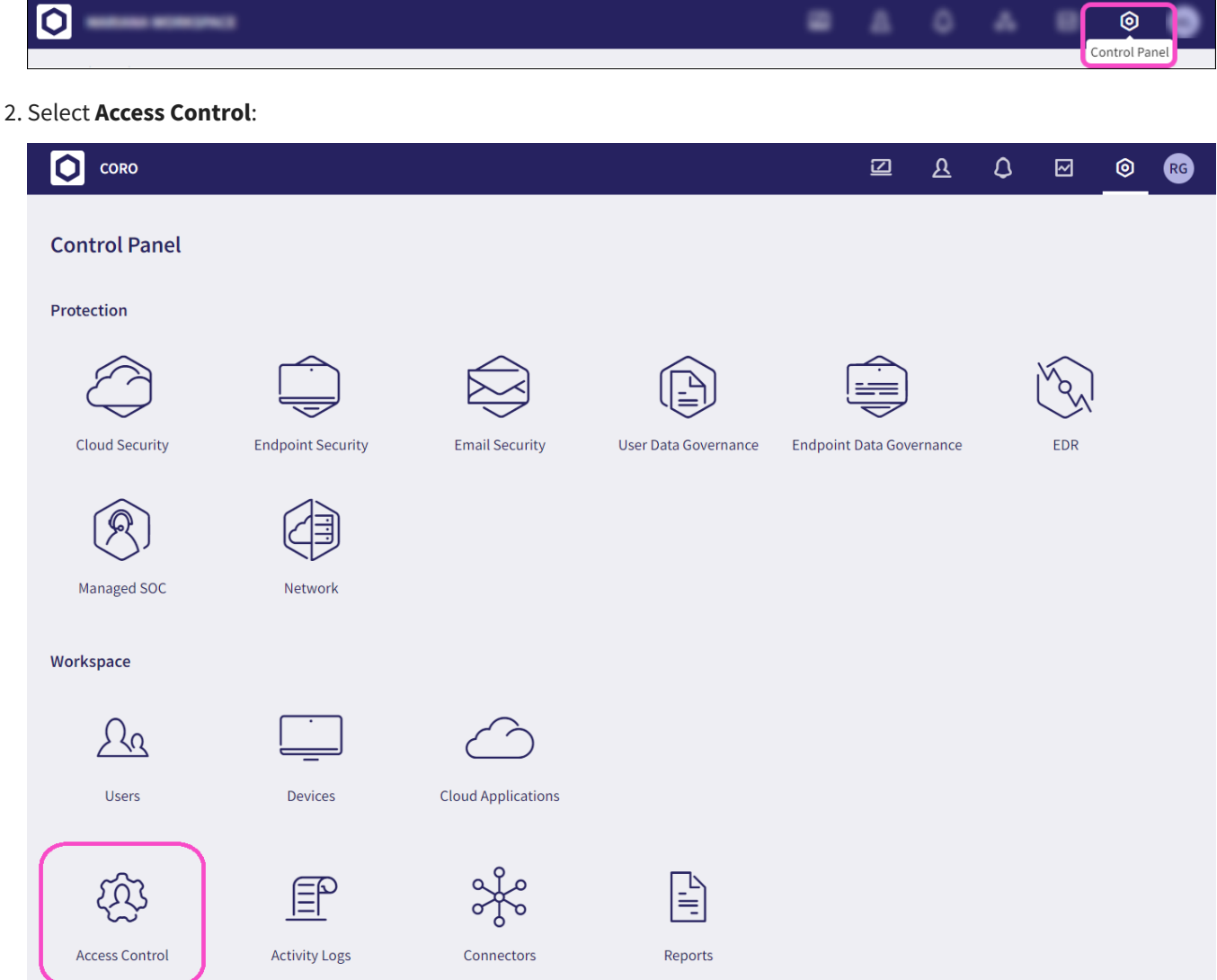

Select the **Admin users** tab: 3.